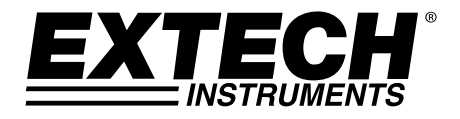

**GUÍA DEL USUARIO**

# **Modelo DCP60 y Modelo DCP60‐220 Fuentes de tensión CD de modo conmutable**

**Ajustable 60V / 10A**

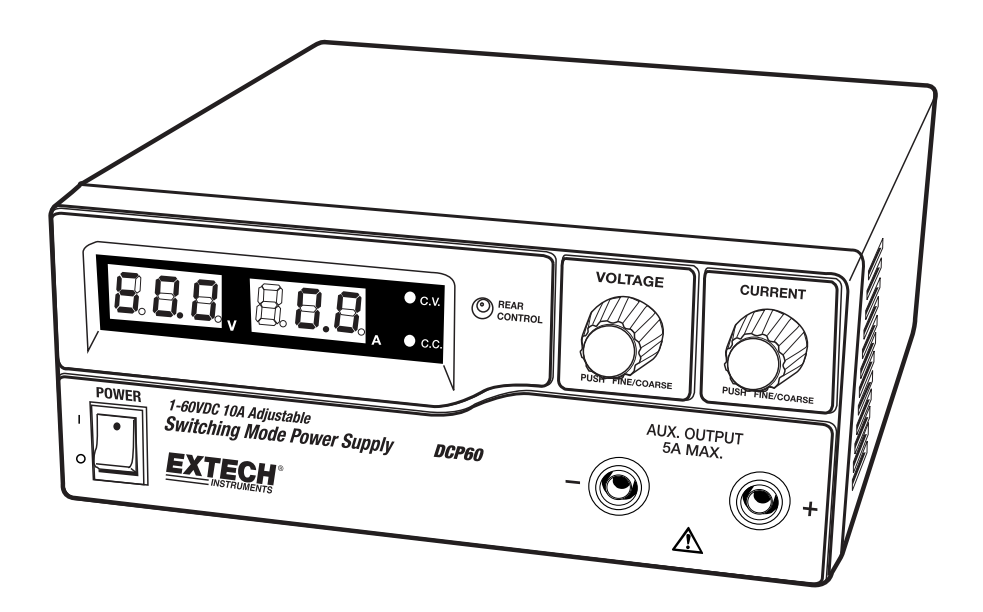

# *Introducción y Características*

Agradecemos su elección de la Fuente de tensión conmutable DCP60 (110V) o DCP60‐220 (220V) de Extech. El DCP60 es altamente eficiente, incorpora circuitos SMPS mejorados de huella pequeña, se beneficia de corriente de cruce automática para CC y CV, cuenta con tres (3) presintonías de tensión/corriente y se puede controlar a distancia. El DCP60 es perfecto para resolver diversas condiciones y aplicaciones de carga.

- Sintonización de doble acción (Gruesa/Fina) proporciona ajuste suave, preciso y rápido de la tensión/corriente
- Fijar, cambiar y verificar el nivel límite de corriente es conveniente y se puede realizar sin picos en el polo de salida
- La función de control remoto permite activar / desactivar la salida y ajustes de voltaje / corriente
- El puerto USB permite conectividad a PC para programar y ejecutar ciclos de rampa/espera con 20 conjuntos programables de voltaje/corriente y varias duraciones de prueba (hasta 999 ciclos)
- Aplicaciones e industrias donde se puede emplear el DCP60 incluyen laboratorios, telecomunicaciones, pruebas de producción, pruebas de campo, red de tensión CD, y más
- Tres (3) ajustes de voltaje/corriente, programables por el usuario, ofrecen recuperación rápida de los ajustes de las pruebas de uso frecuente

Este instrumento se embarca completamente probado y calibrado y con uso apropiado le proveerá muchos años de servicio confiable. Por favor visite nuestra página en Internet (www.extech.com) para descargar la versión más reciente de esta Guía del Usuario, actualizaciones de producto y Soporte al Cliente.

# *Seguridad*

Este manual contiene importantes instrucciones de seguridad y operación para el uso correcto de la fuente de tensión. Lea el manual y de atención especial a las marcas y etiquetas de esta unidad y del equipo que va a conectar.

Preste atención especial a estos dos tipos de aviso usados en este manual:

### *ADVERTENCIA: No observar estas advertencias puede ocasionar lesiones a personas y daños a la fuente de tensión o equipo conectado.*

### *PRECAUCIÓN: El incumplimiento de esta advertencia puede resultar en daños al equipo y mal funcionamiento de la fuente de tensión.*

### **ADVERTENCIA**

- 1. No use esta fuente de tensión cerca del agua
- 2. No opere o toque esta fuente de tensión con las manos mojadas
- 3. No abra la caja de la fuente de tensión cuando esté conectada a la línea principal de CA
- 4. Refiera todas las reparaciones a personal calificado solamente
- 5. Antes de reemplazar el fusible AC, primero determine la causa y repare la falla
- 6. Reemplace el fusible de CA con el mismo tipo y clasificación del original
- 7. El voltaje máximo de salida del DCP60 excede 60 VCD, no toque las partes metálicas de contacto en los terminales de salida

### **PRECAUCIÓN**

- 1. Use un suministro de CA de 3 agujas puesto a tierra
- 2. Este instrumento está diseñado para uso en interiores solamente
- 3. No use ni coloque la unidad en un lugar húmedo, con polvo
- 4. No utilice esta unidad bajo la luz solar directa o cerca de una fuente de calor
- 5. Antes de conectar a la línea principal de CA, revise la etiqueta de clasificación detrás de la unidad
- 6. No obstruya las aperturas de ventilación de la unidad
- 7. Esta unidad debe ser usada dentro de la clasificación especificada; sobre carga excesiva continua puede causar daños a la fuente de tensión
- 8. El calibre del cable de tensión de entrada debe ser al menos de 0.75 mm<sup>2</sup> y la longitud total de cable de alimentación no debe exceder 3m

## *Descripción de la Fuente de tensión*

### **PANEL FRONTAL**

(1) Pantalla LED con indicador CC/CV

(2) Indicador de control trasero (se enciende cuando se utiliza Preajuste / Control Remoto / Modo Programación)

(3) Perilla de control para voltaje de salida (controla ambas salidas de voltaje, principal y auxiliar)

(4) Perilla de control para corriente de salida (controla ambas salidas de corriente, principal y auxiliar)

(5) Interruptor de tensión ON/OFF

(6) Terminal auxiliar de salida (máx. 5A);

la corriente nominal total (Auxiliar + Principal) es de 10A

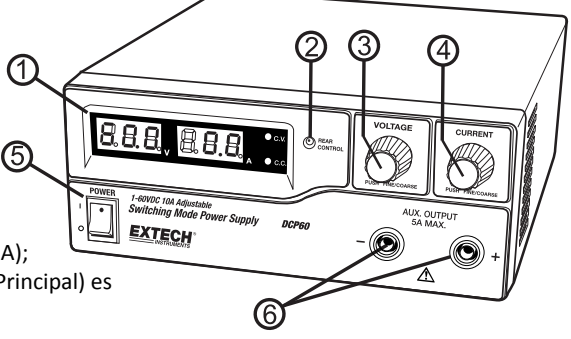

### **PANEL POSTERIOR**

(7) Terminal de salida principal (nominal a 10 A), la corriente nominal total (Auxiliar + Principal) es de 10A

(8) Interruptor de selección de modo (modo normal, preajuste, control remoto, programación)

(9) Recuperar ‐ Selector de voltaje de Preajuste

(10) Terminal de control remoto

(11) Rejilla de admisión de aire del ventilador de enfriamiento

(12) Enchufe de entrada CA

(13.Conector USB

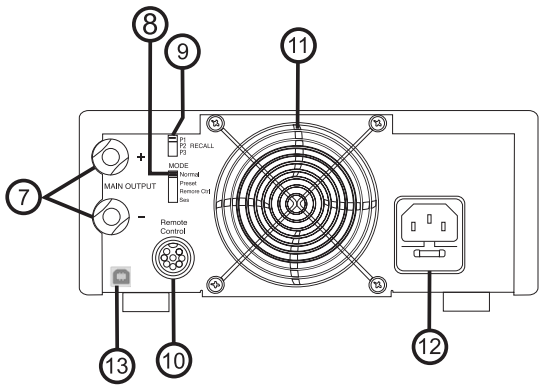

# *Selecciones del modo de control*

Hay cuatro modos de control para la fuente de tensión: modos NORMAL, PREAJUSTE, AJUSTE y CONTROL REMOTO. Deslice el interruptor de selección de modo (8) al modo deseado. La fuente de tensión con preajuste en fábrica para Modo Normal con el máximo nivel de corriente CC.

### **Modo Normal**

Este es el modo predeterminado de fábrica; la salida de Voltaje y Corriente de la fuente de tensión son controlados por las perillas de ganancia de doble acción.

- 1. Presione las perillas para alternar entre afine grueso y fino, note el cambio leve de brillantez de los LED relacionados.
- 2. Ajuste las perillas a los valores deseados con ajuste grueso y luego fino.
- 3. Para comprobar el preajuste de nivel de corriente, gire la Perilla de Corriente ligeramente en cualquier dirección.
- 4. La pantalla volverá a su brillo normal a los pocos segundos para reafirmar el ajuste.

**Nota:** la corriente nominal total (Auxiliar + Principal) es 10A

### **Modo Preajuste**

1. En este modo, la luz de control posterior se enciende para indicar que los controles de voltaje y corriente (V ‐ I) del panel están desactivados.

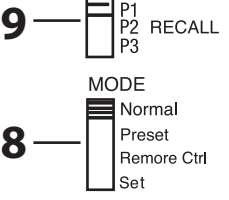

- 2. Hay tres salidas preajuste P1 / P2 / P3 disponibles usando el Interruptor Selector de Recuperar (9)
- 3. Los valores de preajuste en fábrica se muestran en la siguiente tabla.
- 4. El usuario puede cambiar estos ajustes de salida; consulte el siguiente párrafo.

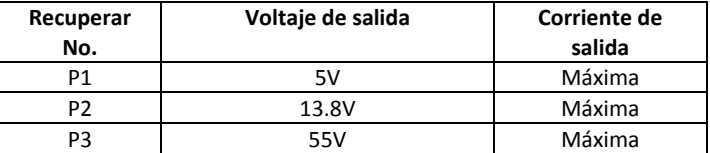

### **Modo Programación**

Empuje el interruptor (8) a la ranura Modo Programación para entrar; la fuente de tensión está ahora lista para preajuste.

### **Para definir la salida preajuste P1 / P2 / P3**

- 1. Mueva el Interruptor de Recuperar (9) a la posición P1, P2 ó P3
- 2. Ajuste la perilla de control voltaje en el panel frontal para ajustar al valor de voltaje deseado
- 3. Ajuste la perilla de control de corriente del panel frontal para fijar el valor de corriente límite deseado
- 4. Repita el procedimiento para recuperar las posiciones restantes P1, P2, P3, si se desea.
- 5. Mueva el Interruptor de Modo (8) de Programación a Preajuste para confirmar la configuración.

### **Notas del Modo Programación:**

Todos los preajustes son guardados después de apagar la fuente de tensión. Compruebe siempre el voltaje de salida del Predeterminado antes de conectar a una carga. Para comprobar los valores de preajuste:

- 1. Mueva el Interruptor de modo (8) a la posición Preajuste y luego cambie el Interruptor Recuperar (9) a P1, P2 ó P3.
- 2. En el panel de control medidor se mostrarán los valores V y I para las memorias correspondientes RECUPERAR P1, P2, P3.

### **Para restablecer las salidas preestablecidas para el estado predeterminado de fábrica:**

1. Pulse y mantenga pulsado el botón de Control de la tensión 30 segundos para acceder al menú.

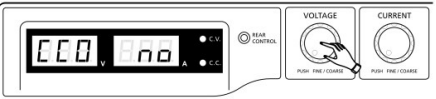

2. Cuando la pantalla está mostrando "GCC", gire el mando de Control Tensión hasta que el medidor de tensión muestra 'rpr .

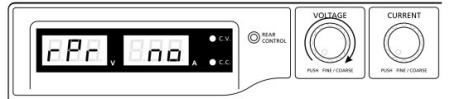

3. Con el medidor de corriente que indica "no", gire el mando de control actual hasta que el medidor de corriente muestra "SÍ".

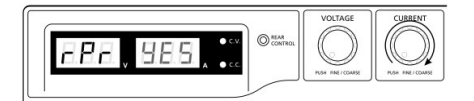

4. Pulse el botón de control una vez para confirmar.

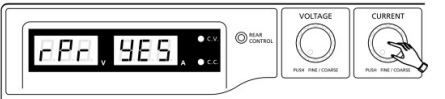

5. Pulse el botón Control de tensión para salir del menú

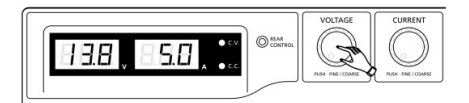

### **Modo de Control Remoto**

Para controlar el voltaje y corriente de salida por conector de control remoto (10), por favor consulte la sección de Control Remoto.

### **Restablecer los valores iniciales de fábrica**

- 1. Apague la fuente de tensión
- 2. Presione y sostenga simultáneamente las perillas de control de voltaje y corriente del panel frontal
- 3. Encienda de nuevo la fuente de tensión
- 4. Suelte las perillas de control de voltaje y corriente del panel frontal

### **Control de conexión a PC**

Para controlar la fuente de tensión mediante el software suministrado, consulte la Sección Control de conexión a PC.

### *Operación*

### **Nota:**

La tensión máxima de salida del DC60 es de 60 V CD y la corriente nominal total (auxiliar + principal) es de 10A

### **Alimentación de la fuente**

Compruebe la etiqueta de clasificación de la fuente de tensión y asegúrese de que cumple con el voltaje de red que se va a utilizar. Conecte la fuente de tensión a la red eléctrica mediante el cable de conexión suministrado. Asegúrese de que el interruptor de modo (8) está en la posición Modo Normal. El modelo DCP60 requiere una fuente de tensión de 110VAC y el DCP‐220 requiere una fuente de tensión de 220V.

### **Encendido de la fuente de tensión e información de autocomprobación**

La fuente de tensión ejecutará una serie de pruebas automáticas al encender. Los LED y otros indicadores en el panel frontal se iluminan en secuencia. Cuando se comprueba el ventilador de enfriamiento, se puede escuchar un sonido de viento de alta velocidad. Después de las pruebas autónomas, los LED indicadores CV, V y A se encienden indicando el voltaje y corriente 0.0. Para verificar el nivel de corriente CC, gire la perilla de control de corriente un clic en cualquier dirección. El indicador de corriente regresa a 0.0 después de varios segundos. La siguiente tabla detalla la secuencia de la prueba autónoma:

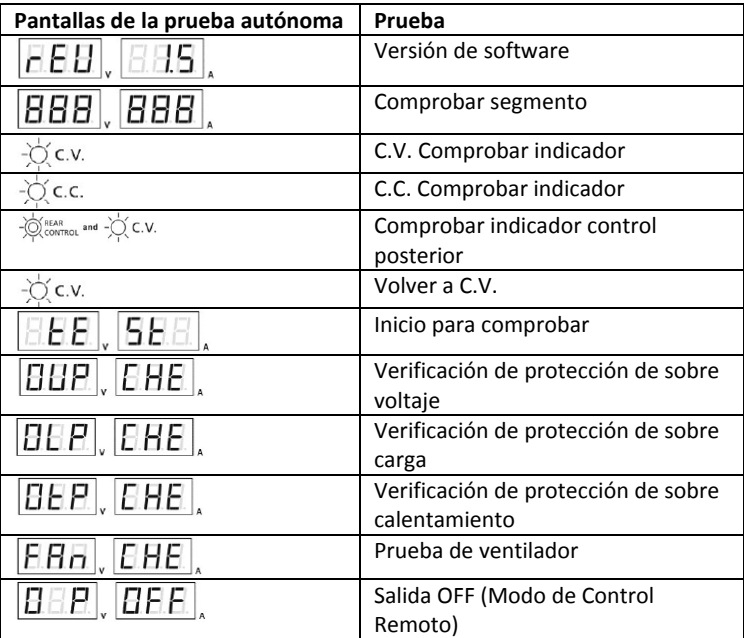

### **Uso de las perillas de control**

Las perillas de control del codificador giratorio ofrecen afine fino y grueso con movimiento de chasquidos. Presione las perillas para alternar entre afine grueso y fino, note el cambio leve de brillantez de los LED relacionados. Ajuste las perillas a los valores deseados probando afine grueso y fino.

La pantalla volverá a su brillo normal a los pocos segundos para confirmar el ajuste.

### **Conexión de la fuente de tensión y ejecutar una prueba**

- 1. Conecte el equipo a prueba a la fuente de tensión. Conecte el rojo (+) a la entrada de polaridad positiva del equipo y el negro (‐) a la entrada de polaridad negativa del equipo.
- 2. Primero encienda la fuente de tensión; deberán iluminarse el medidor del panel y el indicador CV verde.
- 3. A continuación, encienda el equipo bajo prueba; el medidor y el indicador CV verde deben permanecer iluminados en verde.
- 4. Ahora puede comenzar la prueba.
- 5. Cuando haya terminado, apague primero el equipo a prueba y luego desconecte la fuente de tensión.

### **Configuración de la fuente de tensión en modo de corriente constante (CC)**

- 1. Fije la perilla de corriente a mínimo
- 2. Fije la perilla de tensión a máxima
- 3. Ponga en corto los alambres de salida
- 4. Encienda la fuente de tensión
- 5. Gire la perilla de corriente para aumentar el valor a la corriente que desea usar.
- 6. Apague la fuente de tensión
- 7. Deshaga el corto en los alambres

### **Manual Función de cero**

La fuente de alimentación automáticamente ajusta a cero el medidor de corriente durante el encendido. Para ejecutar manualmente una función de cero sin tener que desconectar la alimentación:

1. Pulse y mantenga pulsado el botón de Control de tensión 30 segundos para abrir el menú.

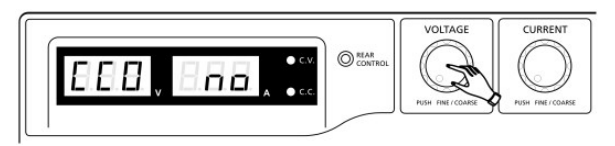

2. Gire la perilla de Control de corriente hasta que el medidor muestra la siguiente información:

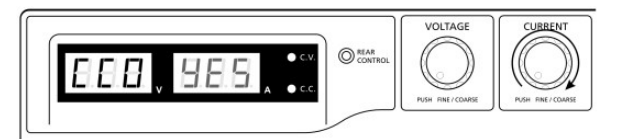

3. Pulse el botón de control una vez para confirmar. La pantalla mostrará 'SÍ'.

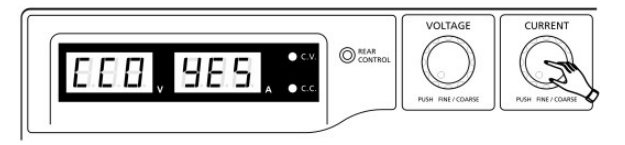

4. Pulse el botón Control de tensión para salir del menú.

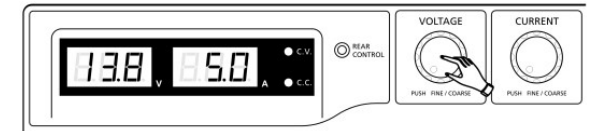

# *Operación a control remoto*

Hay dos métodos para controlar remotamente los ajustes de corriente y tensión. La corriente se debe controlar para ambos métodos de lo contrario la unidad cambiará al modo CC.

### **CONTROL REMOTO ‐ MÉTODO 1**: Usando dos fuentes externas de voltaje CD

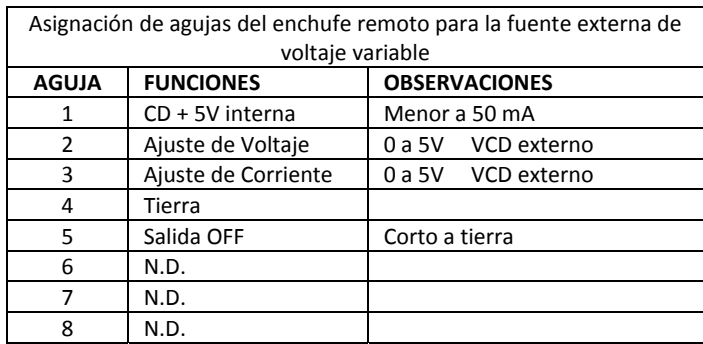

Compruebe la escala de voltaje de salida de la fuente de tensión mediante la variación de la fuente de tensión externa.

Ponga en cortocircuito la salida principal, con cable **10AWG** para comprobar el ajuste de CC en la pantalla, mientras que varía la fuente de tensión externa.

**CONTROL REMOTO ‐ MÉTODO 2**: Use dos resistencias variables de 0 a 5K Ohm

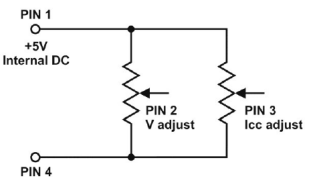

PIN 4<br>GROUND

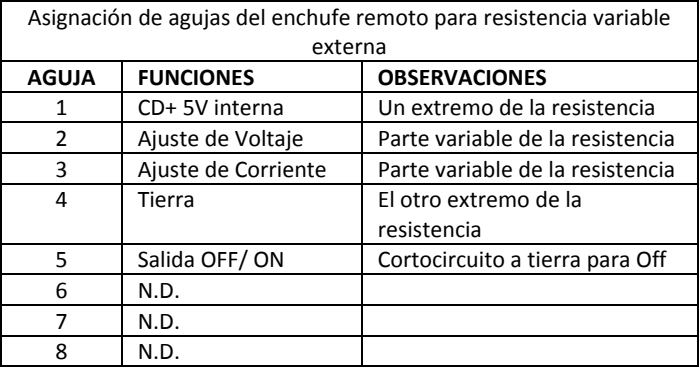

Compruebe la escala de tensión de salida de la fuente de tensión por ajuste de la resistencia variable de 5Kohm.

Ponga en cortocircuito la salida principal, con cable **10AWG** para comprobar el ajuste de CC en la pantalla, mientras que ajusta la resistencia variable.

### **Salida del control remoto ON / OFF**

El control ON/OFF remoto de salida se puede activar en cualquiera de los modos Normal, Preajuste, Ajuste y Remoto. Revise las siguientes condiciones:

- Por predeterminación, cuando la Aguja 5 está abierta y la salida activada (ON).
- Poner en cortocircuito la aguja 5 con la aguja 4 (tierra) apaga la salida.
- Cuando la salida está apagada (OFF), los LED CV y CC destellarán. El ajuste de voltaje y corriente de salida se muestran en el medidor de panel.
- El usuario puede ajustar la salida con la perilla de control de corriente y voltaje al valor deseado cuando la salida está apagada (OFF).

Comentario: Utilice únicamente el enchufe de control remoto de 8 agujas y conecte con alambres 22AWG. Vea el diagrama abajo.

Nota: Los números de aguja están marcados en el área de color negro del conector

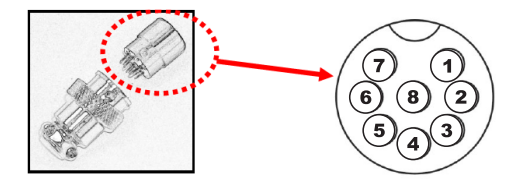

### **PC ‐ Programa de software**

Cuando está equipado con una conexión USB, se puede controlar la salida de la fuente alimentación a través de una conexión USB de la PC y el software suministrado.

Por favor, consulte la Guía de Ayuda Software por separado disponible en el CD de software.

# *Especificaciones*

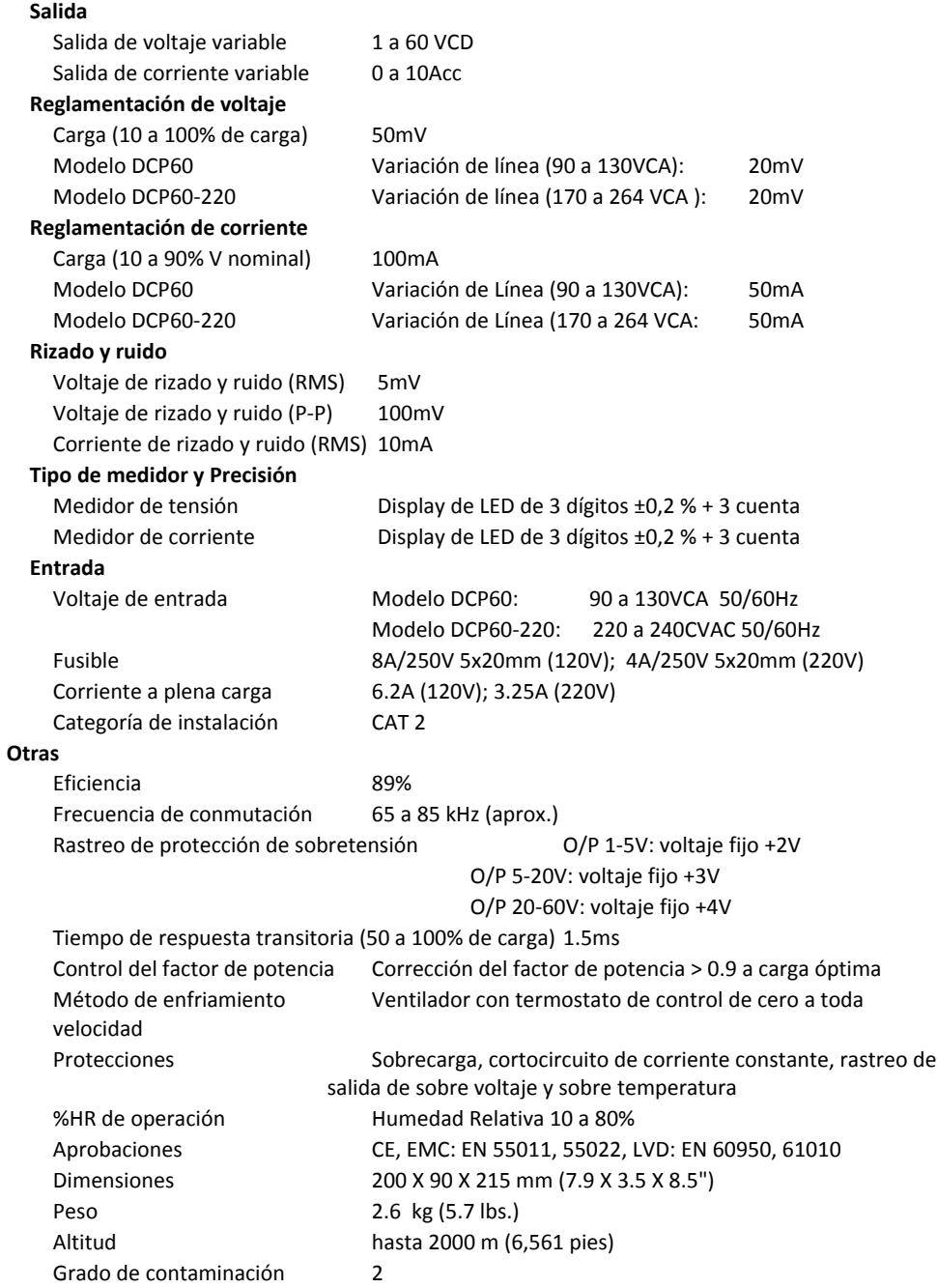

### **OUP: Protección de sobre voltaje**

Esta unidad tiene integrada la función de rastreo de protección de sobre voltaje. En caso de que el voltaje de salida sea mayor al valor ajustado (consulte la escala especificada en la tabla de especificaciones), se activará la protección y se cortará la tensión de salida y aparece la advertencia OUP como abajo.

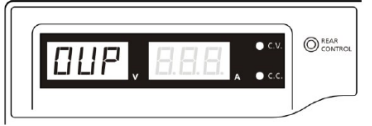

Para restablecer la alerta, apague la unidad y desconecte toda la carga.

Encienda de nuevo la unidad y debe continuar su funcionamiento normal.

Si el problema persiste, póngase en contacto con el departamento de atención al cliente o el punto de venta.

### **OTP: Protección de sobre calentamiento:**

Hay un sensor térmico en el interior de la unidad para vigilar y evitar que la unidad se caliente internamente. Cuando se produce un error OTP, no hay salida y en la pantalla LED aparecerá la siguiente advertencia.

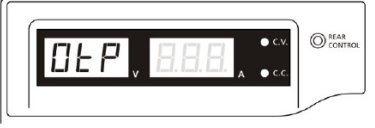

Cuando aparezca esta advertencia, apague la unidad y desconecte toda la carga.

Verifique las cargas y la configuración de salida. Deje que la unidad se enfríe cuando menos 30 minutos. Compruebe que los orificios de ventilación no estén bloqueadas, compruebe también que haya suficiente espacio alrededor de la fuente de tensión.

Escuche con atención el sonido del aire que emana del ventilador cuando la unidad se enciende de nuevo. Si no se detecta el sonido del aire, el ventilador puede estar fallando; no utilice la fuente de tensión, en este caso, comuníquese con el departamento de atención al cliente o el agente del proveedor.

### **OLP: Protección de sobre carga:**

Normalmente, la protección de sobre carga es soportada por el modo CC de corriente constante. Cuando el modo CC falla y no es detectado, puede causar daños graves a la pieza o carga a prueba. La OLP (protección de sobre carga) se utiliza para minimizar la magnitud de los daños a las cargas en caso de falla de la fuente de tensión.

Apague la fuente de tensión tan pronto como vea esta advertencia (como se muestra más abajo).

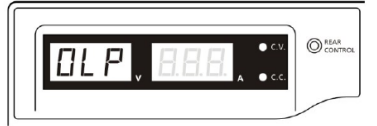

Para restablecer la alerta, apague la unidad y desconecte toda la carga.

Encienda de nuevo la unidad y vuelva a probar con precaución.

Si el problema persiste, póngase en contacto con el departamento de atención al cliente o, y consultar con el agente del proveedor.

### **Copyright** © **2014‐2015 FLIR Systems, Inc.**

Reservados todos los derechos, incluyendo el derecho de reproducción total o parcial en cualquier medio

#### **www.extech.com**